#### Wie baut man schnell eine Model2-Anwendung mit netbeans

#### Michael Dienert

Walther-Rathenau-Gewerbeschule Freiburg

23. Januar 2018

<span id="page-1-0"></span>

#### Inhalt

#### [model2 mit Netbeans und tomcat](#page-1-0)

- netbeans starten
- File-Menue  $\rightarrow$  New Project  $\rightarrow$  Java Web  $\rightarrow$  Web Application
- Server (tomcat oder glassfish), Java EE Version und *Kontext-Pfad* wählen. → **Next**
- Hier, für Schulprojekte bitte **kein** Framework wählen.
- Finish!

#### • netbeans starten

- File-Menue  $\rightarrow$  New Project  $\rightarrow$  Java Web  $\rightarrow$  Web Application
- Server (tomcat oder glassfish), Java EE Version und *Kontext-Pfad* wählen. → **Next**
- Hier, für Schulprojekte bitte **kein** Framework wählen.
- Finish!

#### • netbeans starten

- File-Menue  $\rightarrow$  New Project  $\rightarrow$  Java Web  $\rightarrow$  Web Application
- Server (tomcat oder glassfish), Java EE Version und *Kontext-Pfad* wählen. → **Next**
- Hier, für Schulprojekte bitte **kein** Framework wählen.
- Finish!

#### • netbeans starten

#### • File-Menue  $\rightarrow$  New Project  $\rightarrow$  Java Web  $\rightarrow$  Web Application

- Server (tomcat oder glassfish), Java EE Version und *Kontext-Pfad* wählen. → **Next**
- Hier, für Schulprojekte bitte **kein** Framework wählen.
- Finish!

#### • netbeans starten

#### • File-Menue  $\rightarrow$  New Project  $\rightarrow$  Java Web  $\rightarrow$  Web Application

- Server (tomcat oder glassfish), Java EE Version und *Kontext-Pfad* wählen. → **Next**
- Hier, für Schulprojekte bitte **kein** Framework wählen.
- Finish!

- netbeans starten
- File-Menue  $\rightarrow$  New Project  $\rightarrow$  Java Web  $\rightarrow$  Web Application
- Server (tomcat oder glassfish), Java EE Version und *Kontext-Pfad* wählen. → **Next**
- Hier, für Schulprojekte bitte **kein** Framework wählen.
- Finish!

- netbeans starten
- File-Menue  $\rightarrow$  New Project  $\rightarrow$  Java Web  $\rightarrow$  Web Application
- Server (tomcat oder glassfish), Java EE Version und *Kontext-Pfad* wählen. → **Next**
- Hier, für Schulprojekte bitte **kein** Framework wählen. • Finish!

- netbeans starten
- File-Menue  $\rightarrow$  New Project  $\rightarrow$  Java Web  $\rightarrow$  Web Application
- Server (tomcat oder glassfish), Java EE Version und *Kontext-Pfad* wählen. → **Next**
- Hier, für Schulprojekte bitte **kein** Framework wählen. • Finish!

- netbeans starten
- File-Menue  $\rightarrow$  New Project  $\rightarrow$  Java Web  $\rightarrow$  Web Application
- Server (tomcat oder glassfish), Java EE Version und *Kontext-Pfad* wählen. → **Next**
- Hier, für Schulprojekte bitte **kein** Framework wählen. • Finish!

- netbeans starten
- File-Menue  $\rightarrow$  New Project  $\rightarrow$  Java Web  $\rightarrow$  Web Application
- Server (tomcat oder glassfish), Java EE Version und *Kontext-Pfad* wählen. → **Next**
- Hier, für Schulprojekte bitte **kein** Framework wählen.
- Finish!

- Im Projects-Navigator (rechte Spalte): Mouse-Click-Rechts auf Projektnamen
- Projektname → **New** → **Servlet**
- Namen der Servlet-Klasse und *unbedingt* Package-Namen vergeben → **Next**
- wenn gewünscht: *Add Information to deployment descriptor (web.xml)*
- *Servlet Name* so lassen wie Klassenname, URL-Pattern nach Wunsch.

- Im Projects-Navigator (rechte Spalte): Mouse-Click-Rechts auf Projektnamen
- Projektname → **New** → **Servlet**
- Namen der Servlet-Klasse und *unbedingt* Package-Namen vergeben → **Next**
- wenn gewünscht: *Add Information to deployment descriptor (web.xml)*
- *Servlet Name* so lassen wie Klassenname, URL-Pattern nach Wunsch.

- Im Projects-Navigator (rechte Spalte): Mouse-Click-Rechts auf Projektnamen
- Projektname → **New** → **Servlet**
- Namen der Servlet-Klasse und *unbedingt* Package-Namen vergeben → **Next**
- wenn gewünscht: *Add Information to deployment descriptor (web.xml)*
- *Servlet Name* so lassen wie Klassenname, URL-Pattern nach Wunsch.

- Im Projects-Navigator (rechte Spalte): Mouse-Click-Rechts auf Projektnamen
- Projektname → **New** → **Servlet**
- Namen der Servlet-Klasse und *unbedingt* Package-Namen vergeben → **Next**
- wenn gewünscht: *Add Information to deployment descriptor (web.xml)*
- *Servlet Name* so lassen wie Klassenname, URL-Pattern nach Wunsch.

- Im Projects-Navigator (rechte Spalte): Mouse-Click-Rechts auf Projektnamen
- Projektname → **New** → **Servlet**
- Namen der Servlet-Klasse und *unbedingt* Package-Namen vergeben → **Next**
- wenn gewünscht: *Add Information to deployment descriptor (web.xml)*
- *Servlet Name* so lassen wie Klassenname, URL-Pattern nach Wunsch.

- Im Projects-Navigator (rechte Spalte): Mouse-Click-Rechts auf Projektnamen
- Projektname → **New** → **Servlet**
- Namen der Servlet-Klasse und *unbedingt* Package-Namen vergeben → **Next**
- wenn gewünscht: *Add Information to deployment descriptor (web.xml)*
- *Servlet Name* so lassen wie Klassenname, URL-Pattern nach Wunsch.

- Im Projects-Navigator (rechte Spalte): Mouse-Click-Rechts auf Projektnamen
- Projektname → **New** → **Servlet**
- Namen der Servlet-Klasse und *unbedingt* Package-Namen vergeben → **Next**
- wenn gewünscht: *Add Information to deployment descriptor (web.xml)*
- *Servlet Name* so lassen wie Klassenname, URL-Pattern nach Wunsch.

- Das URL-Pattern wird auf dem Client wie ein Dateiname an den Context-Path gehängt.
- Der Server startet dann das entsprechende Servlet.
- Beispiel-URL:

• Auszug web. xml:

- Das URL-Pattern wird auf dem Client wie ein Dateiname an den Context-Path gehängt.
- Der Server startet dann das entsprechende Servlet.
- Beispiel-URL:

• Auszug web. xml:

- Das URL-Pattern wird auf dem Client wie ein Dateiname an den Context-Path gehängt.
- Der Server startet dann das entsprechende Servlet.
- Beispiel-URL:

• Auszug web. xml:

- Das URL-Pattern wird auf dem Client wie ein Dateiname an den Context-Path gehängt.
- Der Server startet dann das entsprechende Servlet.
- Beispiel-URL:

http://localhost:8084/AdressSammler/Controller/index.html

• Auszug web. xml:

- Das URL-Pattern wird auf dem Client wie ein Dateiname an den Context-Path gehängt.
- Der Server startet dann das entsprechende Servlet.
- Beispiel-URL:

http://localhost:8084/AdressSammler/Controller/index.html

• Auszug web.xml:

```
<servlet-mapping>
    <servlet-name>Controller</servlet-name>
    <url-pattern>/Controller</url-pattern>
    <url-pattern>/index.html</url-pattern>
</servlet-mapping>
```
- Das URL-Pattern wird auf dem Client wie ein Dateiname an den Context-Path gehängt.
- Der Server startet dann das entsprechende Servlet.
- Beispiel-URL:

http://localhost:8084/AdressSammler/Controller/index.html

• Auszug web.xml:

```
<servlet-mapping>
    <servlet-name>Controller</servlet-name>
    <url-pattern>/Controller</url-pattern>
    <url-pattern>/index.html</url-pattern>
</servlet-mapping>
```
- Im Projects-Navigator (rechte Spalte): Mouse-Click-Rechts auf das Verzeichnis **WEB-INF**
- WEB-INF → **New** → **Folder**
- Dem neuen Verzeichnis den Namen **view** geben. → Finish
- Nun werden eine oder mehrere JSP-Seiten in *view* erzeugt:
- Rechtsklick auf view  $\rightarrow$  **New**  $\rightarrow$  other (ganz unten), dann File-Type **JSP**, Dateiname wählen, Finish

- Im Projects-Navigator (rechte Spalte): Mouse-Click-Rechts auf das Verzeichnis **WEB-INF**
- WEB-INF → **New** → **Folder**
- Dem neuen Verzeichnis den Namen **view** geben. → Finish
- Nun werden eine oder mehrere JSP-Seiten in *view* erzeugt:
- Rechtsklick auf view  $\rightarrow$  **New**  $\rightarrow$  other (ganz unten), dann File-Type **JSP**, Dateiname wählen, Finish

- Im Projects-Navigator (rechte Spalte): Mouse-Click-Rechts auf das Verzeichnis **WEB-INF**
- WEB-INF → **New** → **Folder**
- Dem neuen Verzeichnis den Namen **view** geben. → Finish
- Nun werden eine oder mehrere JSP-Seiten in *view* erzeugt:
- Rechtsklick auf view  $\rightarrow$  **New**  $\rightarrow$  other (ganz unten), dann File-Type **JSP**, Dateiname wählen, Finish

- Im Projects-Navigator (rechte Spalte): Mouse-Click-Rechts auf das Verzeichnis **WEB-INF**
- WEB-INF → **New** → **Folder**
- Dem neuen Verzeichnis den Namen **view** geben. → Finish
- Nun werden eine oder mehrere JSP-Seiten in *view* erzeugt:
- Rechtsklick auf view  $\rightarrow$  **New**  $\rightarrow$  other (ganz unten), dann File-Type **JSP**, Dateiname wählen, Finish

- Im Projects-Navigator (rechte Spalte): Mouse-Click-Rechts auf das Verzeichnis **WEB-INF**
- WEB-INF → **New** → **Folder**
- Dem neuen Verzeichnis den Namen **view** geben. → Finish
- Nun werden eine oder mehrere JSP-Seiten in *view* erzeugt:
- Rechtsklick auf view  $\rightarrow$  **New**  $\rightarrow$  other (ganz unten), dann File-Type **JSP**, Dateiname wählen, Finish

- Im Projects-Navigator (rechte Spalte): Mouse-Click-Rechts auf das Verzeichnis **WEB-INF**
- WEB-INF → **New** → **Folder**
- Dem neuen Verzeichnis den Namen **view** geben. → Finish
- Nun werden eine oder mehrere JSP-Seiten in *view* erzeugt:
- Rechtsklick auf view  $\rightarrow$  **New**  $\rightarrow$  other (ganz unten), dann File-Type **JSP**, Dateiname wählen, Finish

- Im Projects-Navigator (rechte Spalte): Mouse-Click-Rechts auf das Verzeichnis **WEB-INF**
- WEB-INF → **New** → **Folder**
- Dem neuen Verzeichnis den Namen **view** geben. → Finish
- Nun werden eine oder mehrere JSP-Seiten in *view* erzeugt:
- Rechtsklick auf view  $\rightarrow$  **New**  $\rightarrow$  other (ganz unten), dann File-Type **JSP**, Dateiname wählen, Finish

- *tomcat* ist ein in Java geschriebener Webserver, d.h. *tomcat* liefert Dateien aus, die über einen http-Request angefordert werden.
- Direkt ausgeliefert werden aber keinesfalls Dateien, die im Verzeichnis **WEB-INF** stehen, das ist von aussen nicht zugänglich.
- D.h. die Dateien unserer View sind nicht direkt aufrufbar. Ausgeliefert werden können sie nur, über ein sog. *Forwarding* des Controller-Servlets.
- Was angezeigt wird, kann auf diese Weise vom Controller gesteuert werden.

- *tomcat* ist ein in Java geschriebener Webserver, d.h. *tomcat* liefert Dateien aus, die über einen http-Request angefordert werden.
- Direkt ausgeliefert werden aber keinesfalls Dateien, die im Verzeichnis **WEB-INF** stehen, das ist von aussen nicht zugänglich.
- D.h. die Dateien unserer View sind nicht direkt aufrufbar. Ausgeliefert werden können sie nur, über ein sog. *Forwarding* des Controller-Servlets.
- Was angezeigt wird, kann auf diese Weise vom Controller gesteuert werden.

- *tomcat* ist ein in Java geschriebener Webserver, d.h. *tomcat* liefert Dateien aus, die über einen http-Request angefordert werden.
- Direkt ausgeliefert werden aber keinesfalls Dateien, die im Verzeichnis **WEB-INF** stehen, das ist von aussen nicht zugänglich.
- D.h. die Dateien unserer View sind nicht direkt aufrufbar. Ausgeliefert werden können sie nur, über ein sog. *Forwarding* des Controller-Servlets.
- Was angezeigt wird, kann auf diese Weise vom Controller gesteuert werden.

- *tomcat* ist ein in Java geschriebener Webserver, d.h. *tomcat* liefert Dateien aus, die über einen http-Request angefordert werden.
- Direkt ausgeliefert werden aber keinesfalls Dateien, die im Verzeichnis **WEB-INF** stehen, das ist von aussen nicht zugänglich.
- D.h. die Dateien unserer View sind nicht direkt aufrufbar. Ausgeliefert werden können sie nur, über ein sog. *Forwarding* des Controller-Servlets.
- Was angezeigt wird, kann auf diese Weise vom Controller gesteuert werden.
# Erläuterung und Hinweise

- *tomcat* ist ein in Java geschriebener Webserver, d.h. *tomcat* liefert Dateien aus, die über einen http-Request angefordert werden.
- Direkt ausgeliefert werden aber keinesfalls Dateien, die im Verzeichnis **WEB-INF** stehen, das ist von aussen nicht zugänglich.
- D.h. die Dateien unserer View sind nicht direkt aufrufbar. Ausgeliefert werden können sie nur, über ein sog. *Forwarding* des Controller-Servlets.
- Was angezeigt wird, kann auf diese Weise vom Controller gesteuert werden.

# Weiterleitung durch den Controller

• Code für das Weiterleiten auf Seiten innerhalb von

• Je nach User-Aktion, kann man später den Wert des url-Strings beeinflussen und damit auf unterschiedliche Seiten weiterleiten.

# Weiterleitung durch den Controller

#### • Code für das Weiterleiten auf Seiten innerhalb von WEB-INF/view

String url = "/WEB-INF/view/formular.jsp"; ServletContext sc = qetServletContext(); RequestDispatcher rd = sc.getRequestDispatcher(url); rd.forward(request, response);

• Je nach User-Aktion, kann man später den Wert des url-Strings beeinflussen und damit auf unterschiedliche Seiten weiterleiten.

# Weiterleitung durch den Controller

### • Code für das Weiterleiten auf Seiten innerhalb von

WEB-INF/view

String url = "/WEB-INF/view/formular.jsp";  $Context sc = qetservletContext()$ ; ispatcher  $rd = sc.getRequestDispatcher(url);$ rd.forward(request, response);

• Je nach User-Aktion, kann man später den Wert des url-Strings beeinflussen und damit auf unterschiedliche Seiten weiterleiten.

### Beispiel JSP

```
<%@page contentType="text/html" pageEncoding="UTF-8"%>
<!DOCTYPE html>
<h+ml><head>
 <meta http-equiv="Content-Type" content="text/html; charset=UTF-8">
 <title>JSP Seite mit Formular</title>
 </head>
 <body>
 <h1>JSP-Seite mit Formular</h1>
  <h2>Sage mir Deinen Namen und ich sage Dir, wie Du heisst:</h2>
  <form name="form" action="Controller" method="GET">
  <table id="tabelle">
   <tr>
    <td>Vorname:</td>
    <td><input name="vorname" type="text" value="${person.vorname}"/></td>
    \langle/tr>
    <tr>
    <td>Nachname:</td>
    <td><input name="nachname" type="text" value="${person.nachname}" /></td>
    \langle/tr>
   \langle/table>
   <input type="hidden" name="action" value="REFRESH"/>
   <input type="submit" name="submit" value="Hau Wech!"/>
  </form>
```
### Beispiel JSP

```
<h2>Du heisst ${person.vorname} ${person.nachname}!</h2>
 <form name="form" action="Controller" method="GET">
  <input type="hidden" name="action" value="CLEAR"/>
  <input style="visibility:${sichtbarkeit}"
      type="submit"
      name="submit"
      value="Einträge löschen"/>
 </form>
</body>
</html>
```
- tomcat verwaltet für jede http-Sitzung eines Users ein sog. *Session-Objekt* (Klasse HttpSession)
- Über z.B. Cookies oder URL-Rewriting kann tomcat ein Session-Objekt einem Nutzer auch über mehrere Seiten hinweg zuordnen (Scope).
- Das session-Objekt kann man sich wie einen Behälter vorstellen, in den man beliebige Objekte unter einem Schlüsselwort ablegen kann (ähnlich einer Hash-Map).
- Daten, die für alle Benutzer zusammen gespeichert werden sollen, können in einer gleichartigen Datenstruktur (ebenfalls ähnlich einer Hash-Map) in ServletContext-Objekten gespeichert werden.
- Daten, die nur für den aktuellen Request gelten, können in einem ServletRequest-Objekt gespeichert werden.

- tomcat verwaltet für jede http-Sitzung eines Users ein sog. *Session-Objekt* (Klasse HttpSession)
- Über z.B. Cookies oder URL-Rewriting kann tomcat ein Session-Objekt einem Nutzer auch über mehrere Seiten hinweg zuordnen (Scope).
- Das session-Objekt kann man sich wie einen Behälter vorstellen, in den man beliebige Objekte unter einem Schlüsselwort ablegen kann (ähnlich einer Hash-Map).
- Daten, die für alle Benutzer zusammen gespeichert werden sollen, können in einer gleichartigen Datenstruktur (ebenfalls ähnlich einer Hash-Map) in ServletContext-Objekten gespeichert werden.
- Daten, die nur für den aktuellen Request gelten, können in einem ServletRequest-Objekt gespeichert werden.

- tomcat verwaltet für jede http-Sitzung eines Users ein sog. *Session-Objekt* (Klasse HttpSession)
- Über z.B. Cookies oder URL-Rewriting kann tomcat ein Session-Objekt einem Nutzer auch über mehrere Seiten hinweg zuordnen (Scope).
- Das session-Objekt kann man sich wie einen Behälter vorstellen, in den man beliebige Objekte unter einem Schlüsselwort ablegen kann (ähnlich einer Hash-Map).
- Daten, die für alle Benutzer zusammen gespeichert werden sollen, können in einer gleichartigen Datenstruktur (ebenfalls ähnlich einer Hash-Map) in ServletContext-Objekten gespeichert werden.
- Daten, die nur für den aktuellen Request gelten, können in einem ServletRequest-Objekt gespeichert werden.

- tomcat verwaltet für jede http-Sitzung eines Users ein sog. *Session-Objekt* (Klasse HttpSession)
- Über z.B. Cookies oder URL-Rewriting kann tomcat ein Session-Objekt einem Nutzer auch über mehrere Seiten hinweg zuordnen (Scope).
- Das session-Objekt kann man sich wie einen Behälter vorstellen, in den man beliebige Objekte unter einem Schlüsselwort ablegen kann (ähnlich einer Hash-Map).
- Daten, die für alle Benutzer zusammen gespeichert werden sollen, können in einer gleichartigen Datenstruktur (ebenfalls ähnlich einer Hash-Map) in ServletContext-Objekten gespeichert werden.
- Daten, die nur für den aktuellen Request gelten, können in einem ServletRequest-Objekt gespeichert werden.

- tomcat verwaltet für jede http-Sitzung eines Users ein sog. *Session-Objekt* (Klasse HttpSession)
- Über z.B. Cookies oder URL-Rewriting kann tomcat ein Session-Objekt einem Nutzer auch über mehrere Seiten hinweg zuordnen (Scope).
- Das session-Objekt kann man sich wie einen Behälter vorstellen, in den man beliebige Objekte unter einem Schlüsselwort ablegen kann (ähnlich einer Hash-Map).
- Daten, die für alle Benutzer zusammen gespeichert werden sollen, können in einer gleichartigen Datenstruktur (ebenfalls ähnlich einer Hash-Map) in ServletContext-Objekten gespeichert werden.
- Daten, die nur für den aktuellen Request gelten, können in einem ServletRequest-Objekt gespeichert werden.

- tomcat verwaltet für jede http-Sitzung eines Users ein sog. *Session-Objekt* (Klasse HttpSession)
- Über z.B. Cookies oder URL-Rewriting kann tomcat ein Session-Objekt einem Nutzer auch über mehrere Seiten hinweg zuordnen (Scope).
- Das session-Objekt kann man sich wie einen Behälter vorstellen, in den man beliebige Objekte unter einem Schlüsselwort ablegen kann (ähnlich einer Hash-Map).
- Daten, die für alle Benutzer zusammen gespeichert werden sollen, können in einer gleichartigen Datenstruktur (ebenfalls ähnlich einer Hash-Map) in ServletContext-Objekten gespeichert werden.
- Daten, die nur für den aktuellen Request gelten, können in einem ServletRequest-Objekt gespeichert werden.

#### • mit

- setAttribute
- getAttribute

werden die Schlüsselwort/Werte-Paare in den entsprechenden Scope-Objekten gespeichert.

• Übersicht

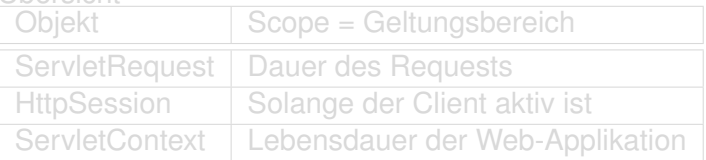

- Da JSP-Seiten auch in Servlets übersetzt werden, gibt es diese Scopes auch dort.
- | request.setAttribute("username", "alfred"); session.setAttribute("username","alfred"); application.setAttribute("username","alfred");

#### • mit

- setAttribute
- getAttribute

werden die Schlüsselwort/Werte-Paare in den entsprechenden Scope-Objekten gespeichert.

• Übersicht

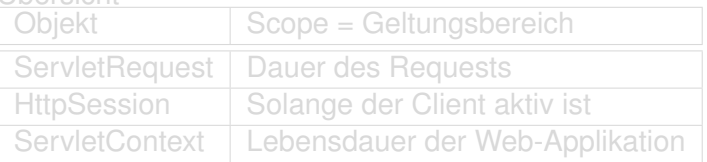

- Da JSP-Seiten auch in Servlets übersetzt werden, gibt es diese Scopes auch dort.
- request.setAttribute("username","alfred"); session.setAttribute("username","alfred"); application.setAttribute("username","alfred");

#### • mit

- setAttribute
- getAttribute

werden die Schlüsselwort/Werte-Paare in den entsprechenden Scope-Objekten gespeichert.

• Übersicht

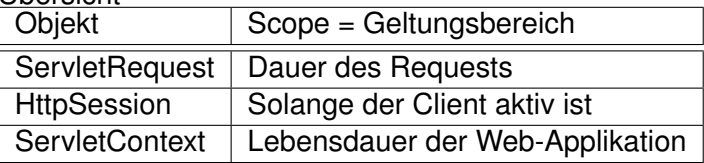

• Da JSP-Seiten auch in Servlets übersetzt werden, gibt es diese Scopes auch dort.

• request.setAttribute("username","alfred"); session.setAttribute("username","alfred"); application.setAttribute("username","alfred");

#### • mit

- setAttribute
- getAttribute

werden die Schlüsselwort/Werte-Paare in den entsprechenden Scope-Objekten gespeichert.

• Übersicht

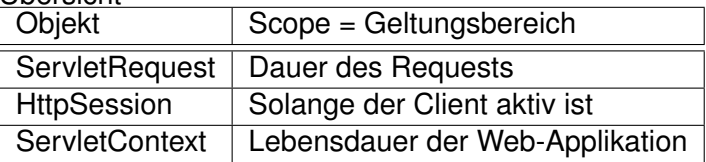

- Da JSP-Seiten auch in Servlets übersetzt werden, gibt es diese Scopes auch dort.
- request.setAttribute("username","alfred"); session.setAttribute("username","alfred"); application.setAttribute("username","alfred");

#### • mit

- setAttribute
- getAttribute

werden die Schlüsselwort/Werte-Paare in den entsprechenden Scope-Objekten gespeichert.

• Übersicht

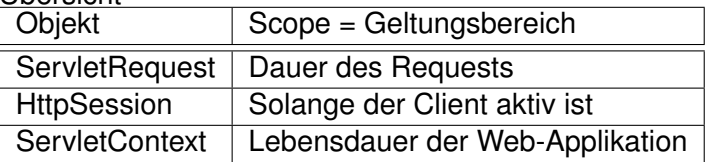

- Da JSP-Seiten auch in Servlets übersetzt werden, gibt es diese Scopes auch dort.
- request.setAttribute("username","alfred"); session.setAttribute("username","alfred"); application.setAttribute("username","alfred");

- Der Quelltext des Controllers wird erweitert:
- Holen des Session-Objekts.
- Speichern beliebiger Daten im Session-Objekt.
- ggfs. Neuanlegen und Speichern eines model-Objekts in der Session.
- Auslesen der QUERY STRING oder POST-Daten und Bestimmung der Benutzer-Aktion.
- Fallunterscheidung je nach User-Aktion.
- Auslesen der QUERY\_STRING oder POST-Daten und Zuweisung der Model-Attribute.
- Forwarding auf die nächste JSP-Seite.

- Der Quelltext des Controllers wird erweitert:
- Holen des Session-Objekts.
- Speichern beliebiger Daten im Session-Objekt.
- ggfs. Neuanlegen und Speichern eines model-Objekts in der Session.
- Auslesen der QUERY STRING oder POST-Daten und Bestimmung der Benutzer-Aktion.
- Fallunterscheidung je nach User-Aktion.
- Auslesen der QUERY\_STRING oder POST-Daten und Zuweisung der Model-Attribute.
- Forwarding auf die nächste JSP-Seite.

- Der Quelltext des Controllers wird erweitert:
- Holen des Session-Objekts.
- Speichern beliebiger Daten im Session-Objekt.
- ggfs. Neuanlegen und Speichern eines model-Objekts in der Session.
- Auslesen der QUERY\_STRING oder POST-Daten und Bestimmung der Benutzer-Aktion.
- Fallunterscheidung je nach User-Aktion.
- Auslesen der QUERY\_STRING oder POST-Daten und Zuweisung der Model-Attribute.
- Forwarding auf die nächste JSP-Seite.

- Der Quelltext des Controllers wird erweitert:
- Holen des Session-Objekts.
- Speichern beliebiger Daten im Session-Objekt.
- ggfs. Neuanlegen und Speichern eines model-Objekts in der Session.
- Auslesen der QUERY\_STRING oder POST-Daten und Bestimmung der Benutzer-Aktion.
- Fallunterscheidung je nach User-Aktion.
- Auslesen der QUERY\_STRING oder POST-Daten und Zuweisung der Model-Attribute.
- Forwarding auf die nächste JSP-Seite.

- Der Quelltext des Controllers wird erweitert:
- Holen des Session-Objekts.
- Speichern beliebiger Daten im Session-Objekt.
- ggfs. Neuanlegen und Speichern eines model-Objekts in der Session.
- Auslesen der QUERY\_STRING oder POST-Daten und Bestimmung der Benutzer-Aktion.
- Fallunterscheidung je nach User-Aktion.
- Auslesen der QUERY\_STRING oder POST-Daten und Zuweisung der Model-Attribute.
- Forwarding auf die nächste JSP-Seite.

- Der Quelltext des Controllers wird erweitert:
- Holen des Session-Objekts.
- Speichern beliebiger Daten im Session-Objekt.
- ggfs. Neuanlegen und Speichern eines model-Objekts in der Session.
- Auslesen der QUERY\_STRING oder POST-Daten und Bestimmung der Benutzer-Aktion.
- Fallunterscheidung je nach User-Aktion.
- Auslesen der QUERY STRING oder POST-Daten und Zuweisung der Model-Attribute.
- Forwarding auf die nächste JSP-Seite.

- Der Quelltext des Controllers wird erweitert:
- Holen des Session-Objekts.
- Speichern beliebiger Daten im Session-Objekt.
- ggfs. Neuanlegen und Speichern eines model-Objekts in der Session.
- Auslesen der QUERY\_STRING oder POST-Daten und Bestimmung der Benutzer-Aktion.
- Fallunterscheidung je nach User-Aktion.
- Auslesen der QUERY STRING oder POST-Daten und Zuweisung der Model-Attribute.
- Forwarding auf die nächste JSP-Seite.

- Der Quelltext des Controllers wird erweitert:
- Holen des Session-Objekts.
- Speichern beliebiger Daten im Session-Objekt.
- ggfs. Neuanlegen und Speichern eines model-Objekts in der Session.
- Auslesen der QUERY\_STRING oder POST-Daten und Bestimmung der Benutzer-Aktion.
- Fallunterscheidung je nach User-Aktion.
- Auslesen der QUERY STRING oder POST-Daten und Zuweisung der Model-Attribute.
- Forwarding auf die nächste JSP-Seite.

- Der Quelltext des Controllers wird erweitert:
- Holen des Session-Objekts.
- Speichern beliebiger Daten im Session-Objekt.
- ggfs. Neuanlegen und Speichern eines model-Objekts in der Session.
- Auslesen der QUERY\_STRING oder POST-Daten und Bestimmung der Benutzer-Aktion.
- Fallunterscheidung je nach User-Aktion.
- Auslesen der QUERY STRING oder POST-Daten und Zuweisung der Model-Attribute.
- Forwarding auf die nächste JSP-Seite.

### Beispiel eines Controller-Servlets

```
String url = "/error.isp":String action = request.getParameter("action");
        if (action == null) { action = "NULL": }
        //session holen
        HttpSession session = request.getSession();
        //attribut fuer sichtbarkeit einiger buttons in der view
        session.setAttribute("sichtbar", new String("hidden"));
        //model im session-objekt ablegen
        Person person;
        person = (Person) session.getAttribute("person");
        if (person == null) {
            person = new Person();
            session.setAttribute("person", person);
        }
        //servlet context holen
        ServletContext sc = getServletContext();
       AdressListe adrListe;
        adrListe = (AdressListe) sc.getAttribute("liste");
        if (adrListe == null) {
            adrListe = new AdressListe();
            adrListe.setAdressListe(new ArrayList<Person>());
            sc.setAttribute("liste", adrListe);
        }
```
### Beispiel JSP

```
if (action.equals("REFRESH")) {
          url = "/WEB-INF/view/index.isp";
          person.setVorname(request.getParameter("vorname"));
          person.setNachname(request.getParameter("nachname"));
          session.setAttribute("sichtbar", new String("visible"));
      } else if (action.equals("CHECKOUT")) {
          url = "/WEB-INF/view/confirm.isp";
          adrListe.getAdressListe().add(person);
          new JaxbMain(adrListe);
      } else if (action.equals("NEUSTART")) {
          url = "/WEB-INF/view/index.jsp";
          person = new Person():
          session.setAttribute("sichtbar", new String("hidden"));
          session.setAttribute("person", person);
      } else {
          url = "/WEB-INF/view/index.isp";
      }
      //ServletContext sc = getServletContext();
     RequestDispatcher rd = sc.getRequestDispatcher(url);
     rd.forward(request, response);
  }
```
- Um Daten aus dem Model oder direkt Attribute des Session-Objekts (s.o.) in der View darzustellen, gibt es eine spezielle Syntax, die *Expression Language*.
- Möchte man z.B. das Attribut vorname des Models auf der JSP erscheinen lassen, kann man folgenden Ausdruck in der JSP verwenden:\${person.vorname}
- person ist dabei exakt der Name des Attributs in der Session
- vorname muss dabei zur Get-Methode getVorname im Model passen.

- Um Daten aus dem Model oder direkt Attribute des Session-Objekts (s.o.) in der View darzustellen, gibt es eine spezielle Syntax, die *Expression Language*.
- Möchte man z.B. das Attribut vorname des Models auf der JSP erscheinen lassen, kann man folgenden Ausdruck in der JSP verwenden:\${person.vorname}
- person ist dabei exakt der Name des Attributs in der Session
- vorname muss dabei zur Get-Methode getVorname im Model passen.

- Um Daten aus dem Model oder direkt Attribute des Session-Objekts (s.o.) in der View darzustellen, gibt es eine spezielle Syntax, die *Expression Language*.
- Möchte man z.B. das Attribut vorname des Models auf der JSP erscheinen lassen, kann man folgenden Ausdruck in der JSP verwenden: \$ { person. vorname }
- person ist dabei exakt der Name des Attributs in der Session
- vorname muss dabei zur Get-Methode getVorname im Model passen.

- Um Daten aus dem Model oder direkt Attribute des Session-Objekts (s.o.) in der View darzustellen, gibt es eine spezielle Syntax, die *Expression Language*.
- Möchte man z.B. das Attribut vorname des Models auf der JSP erscheinen lassen, kann man folgenden Ausdruck in der JSP verwenden: \$ { person. vorname }
- person ist dabei exakt der Name des Attributs in der Session
- vorname muss dabei zur Get-Methode getVorname im Model passen.

- Um Daten aus dem Model oder direkt Attribute des Session-Objekts (s.o.) in der View darzustellen, gibt es eine spezielle Syntax, die *Expression Language*.
- Möchte man z.B. das Attribut vorname des Models auf der JSP erscheinen lassen, kann man folgenden Ausdruck in der JSP verwenden: \$ { person. vorname }
- person ist dabei exakt der Name des Attributs in der Session
- vorname muss dabei zur Get-Methode getVorname im Model passen.

- Um Daten aus dem Model oder direkt Attribute des Session-Objekts (s.o.) in der View darzustellen, gibt es eine spezielle Syntax, die *Expression Language*.
- Möchte man z.B. das Attribut vorname des Models auf der JSP erscheinen lassen, kann man folgenden Ausdruck in der JSP verwenden: \$ { person. vorname }
- person ist dabei exakt der Name des Attributs in der Session
- vorname muss dabei zur Get-Methode getVorname im Model passen.

• Möchte man komplexere Datenstrukturen verwenden, wie z.b. so etwas:

muss man die verwendeten Klassen der JSP mit einer import-Anweisung bekannt machen.

```
<%@ page import="model2muster.Gigplan" %>
```
• Möchte man komplexere Datenstrukturen verwenden, wie z.b. so etwas:

muss man die verwendeten Klassen der JSP mit einer import-Anweisung bekannt machen.

```
<%@ page import="model2muster.Gigplan" %>
```
#### Expression Language

• Möchte man komplexere Datenstrukturen verwenden, wie z.b. so etwas:

```
${plan.besetzung.musiker.vorname}
```
muss man die verwendeten Klassen der JSP mit einer import-Anweisung bekannt machen.

<%@ page import="model2muster.Gigplan" %>

- JSTL steht für Java Server Pages Standard Tag Library
- Möchte man eine JSTL verwenden, muss sie der JSP bekannt gemacht werden:

- Zwingend notwendig ist es dabei aber auch, die JSTL zu den Libraries des Netbeans-Projekts hinzuzufügen!!
- Rechtsklick auf Libraries -> Add Library ... -> JSTL 1.2.2 wählen.

- JSTL steht für Java Server Pages Standard Tag Library
- Möchte man eine JSTL verwenden, muss sie der JSP bekannt gemacht werden:

- Zwingend notwendig ist es dabei aber auch, die JSTL zu den Libraries des Netbeans-Projekts hinzuzufügen!!
- Rechtsklick auf Libraries -> Add Library ... -> JSTL 1.2.2 wählen.

#### • JSTL steht für Java Server Pages Standard Tag Library

• Möchte man eine JSTL verwenden, muss sie der JSP bekannt gemacht werden:

- Zwingend notwendig ist es dabei aber auch, die JSTL zu den Libraries des Netbeans-Projekts hinzuzufügen!!
- Rechtsklick auf Libraries -> Add Library ... -> JSTL 1.2.2 wählen.

- JSTL steht für Java Server Pages Standard Tag Library
- Möchte man eine JSTL verwenden, muss sie der JSP bekannt gemacht werden:

<%@ taglib prefix="c" uri="http://java.sun.com/jsp/jstl/core" %>

- Zwingend notwendig ist es dabei aber auch, die JSTL zu den Libraries des Netbeans-Projekts hinzuzufügen!!
- Rechtsklick auf Libraries -> Add Library ... -> JSTL 1.2.2 wählen.

- JSTL steht für Java Server Pages Standard Tag Library
- Möchte man eine JSTL verwenden, muss sie der JSP bekannt gemacht werden:

<%@ taglib prefix="c" uri="http://java.sun.com/jsp/jstl/core" %>

- Zwingend notwendig ist es dabei aber auch, die JSTL zu den Libraries des Netbeans-Projekts hinzuzufügen!!
- Rechtsklick auf Libraries -> Add Library ... -> JSTL 1.2.2 wählen.

- JSTL steht für Java Server Pages Standard Tag Library
- Möchte man eine JSTL verwenden, muss sie der JSP bekannt gemacht werden:

<%@ taglib prefix="c" uri="http://java.sun.com/jsp/jstl/core" %>

- Zwingend notwendig ist es dabei aber auch, die JSTL zu den Libraries des Netbeans-Projekts hinzuzufügen!!
- Rechtsklick auf Libraries -> Add Library ... -> JSTL 1.2.2 wählen.

## forEach mit JSTL

- Mit der *Expression Language* können wir *einzelne* Attribute eines Models auf der JSP darstellen.
- Enthält das Model aber eine Sequenz von Daten (Liste, Set usw.), kann diese wie folgt ausgegeben werden:

```
<c:forEach items="${plan.besetzung}" var="musiker">
```
#### forEach mit JSTL

- Mit der *Expression Language* können wir *einzelne* Attribute eines Models auf der JSP darstellen.
- Enthält das Model aber eine Sequenz von Daten (Liste, Set usw.), kann diese wie folgt ausgegeben werden:

```
<c:forEach items="${plan.besetzung}" var="musiker">
```
#### forEach mit JSTL

- Mit der *Expression Language* können wir *einzelne* Attribute eines Models auf der JSP darstellen.
- Enthält das Model aber eine Sequenz von Daten (Liste, Set usw.), kann diese wie folgt ausgegeben werden:

```
<c:forEach items="${plan.besetzung}" var="musiker">
   ${musiker}<br/>
</c:forEach>
```